## **Anleitung für TZ-Stripoid für Windows**

Das Spiel hat insgesamt 50 verschiedene Spielstufen. Mit dem Leveleditor (nur registrierte Version) können von Ihnen selbst kinderleicht, in Sekundenschnelle und auf engstem Plattenplatz (50 Stufen gleich ca. 9 KB) weitere Spielstufen entwickelt werden. Der Sinn des Spieles ist alle Steine abzuschießen. Sind alle Steine entfernt kommen Sie in die nächste Spielstufe. Sobald einer der drei Steine mit dem Buchstaben S getroffen wird, wird eine der Marken auf dem Bild links vom Spielfeld entfernt. Vorsicht! Dadurch sollten Sie sich nicht ablenken lassen. Für ungestörtes Betrachten der Fotoreproduktionen steht die Taste (P)ause zur Verfügung.

## **Schalter im Hauptfenster:**

- **+,**  stellt die Spielerzahl ein (1 Spieler bis 4 Spieler sind möglich).
- **GO** startet das Spiel.

**Sound** schaltet die Geräusche entweder an oder aus.

**Music** schaltet die Musik an, aus oder falls Sie Musik während des Spielens hören wollen an. Leider ist es aus Geschwindigkeitsgründen nicht möglich Wave-Dateien während der Laufzeit zu mischen, deshalb haben Sie nicht die Möglichkeit die Ballgeräusche zu hören, wenn Musik während des Spieles angeschaltet ist.

**Info** zeigt Programminformationen an.

Wenn Sie das Spiel gestartet haben wird der Mauszeiger unsichtbar. Mit der Maus wird nun der Schläger bedient. Mit der linken Maustaste starten Sie das Spiel.

## **Tastaturbelegung während des Spieles:**

- **ESC** beendet das laufende Spiel.
- **P** hält das laufende Spiel an.
- **C** läßt ein angehaltenes Spiel wieder anfangen.
- **M** Schalter für Musik s.o.
- **S** Schalter für Geräusche s.o.
- **I** Schaltet die Musik aus und verkleinert das Fenster zum Symbol (Icon).

## **Sonderspielsteine:**

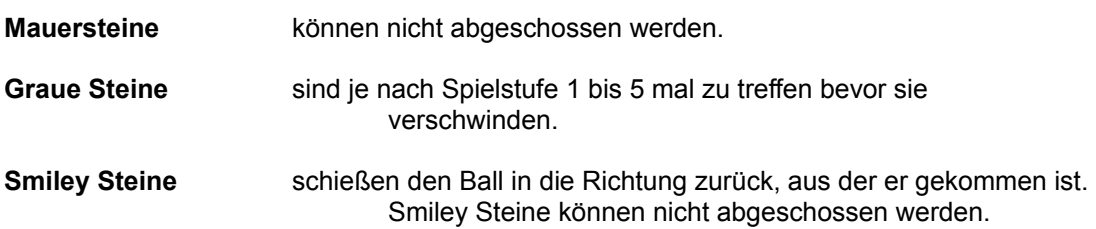

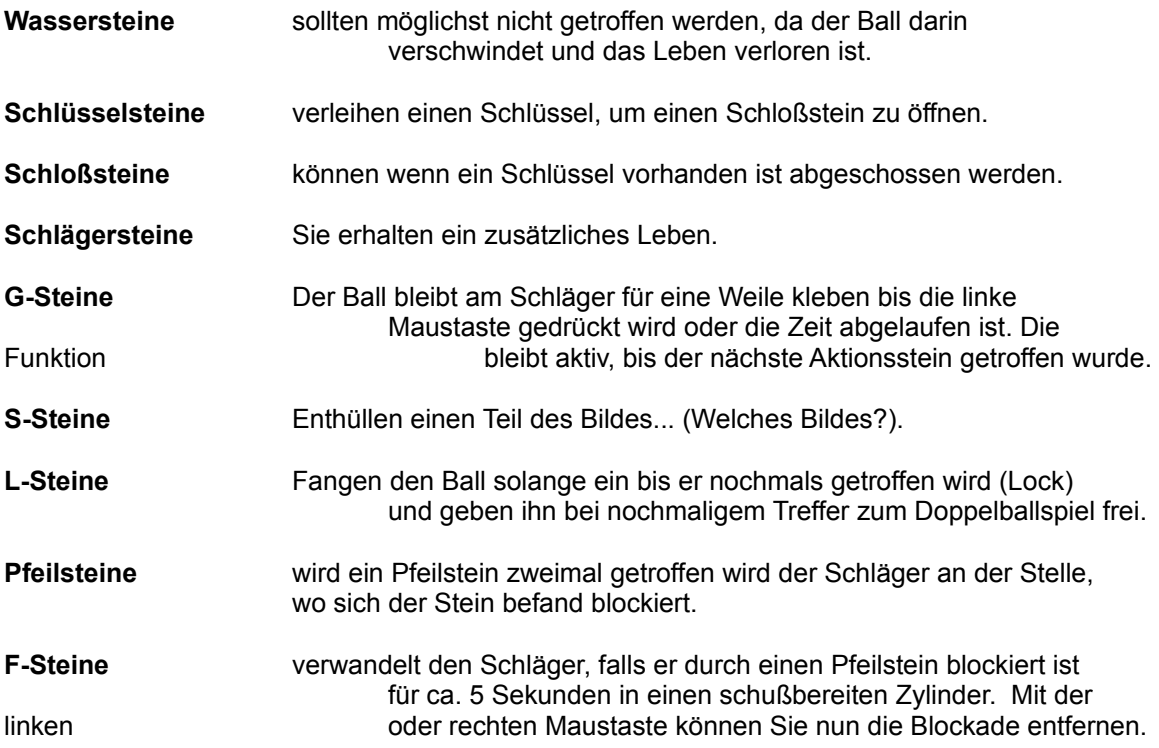